# epati

## Web Filtering Address Based Allowed/Blocked Configuration

Product: Antikor v2 - Next Generation Firewall Configuration Examples

www.epati.com.tr

## epati

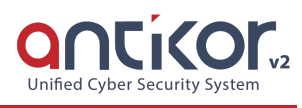

### **Web Filtering Address Based Allowed/Blocked Configuration**

The field Web Filtering, use is provided for use the web sites permit or deny.

#### **Network Topology**

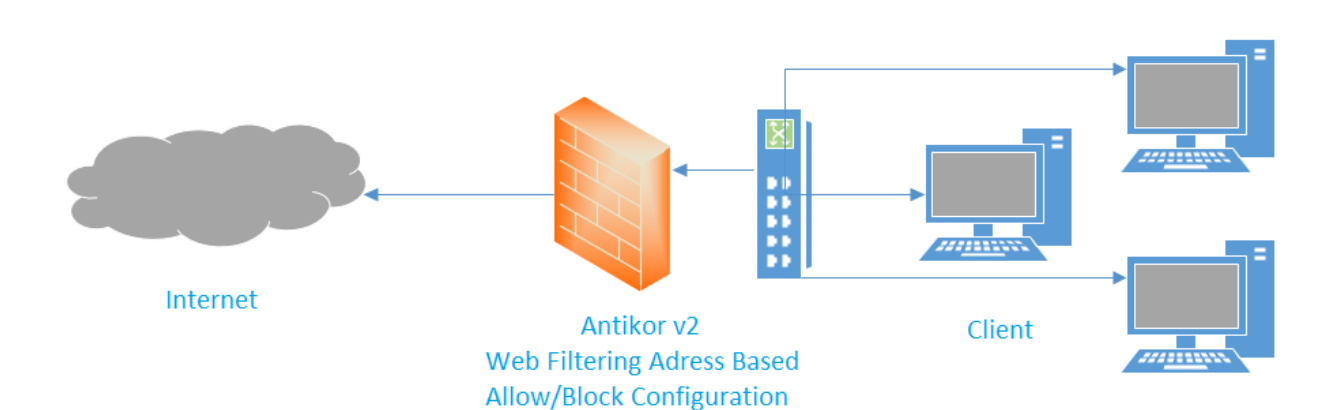

#### **Configuration**

Firstly, click Web Filtering Manage under the Web Filtering menu.

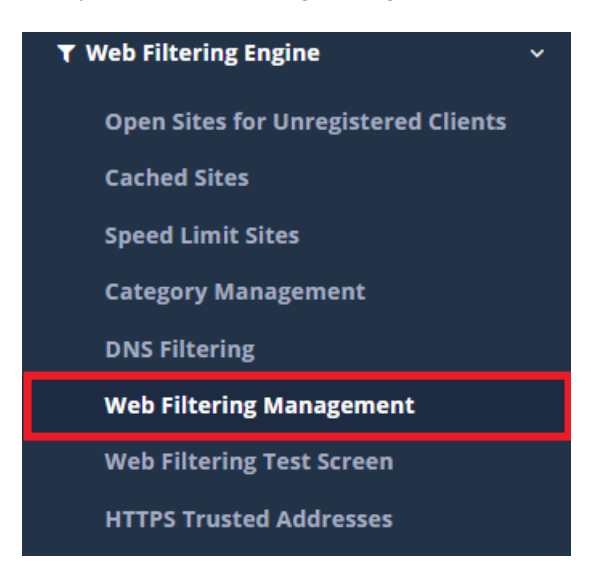

As applied settings in the General group, can applied for other groups. For this "Apply General Group Settings" is click button.

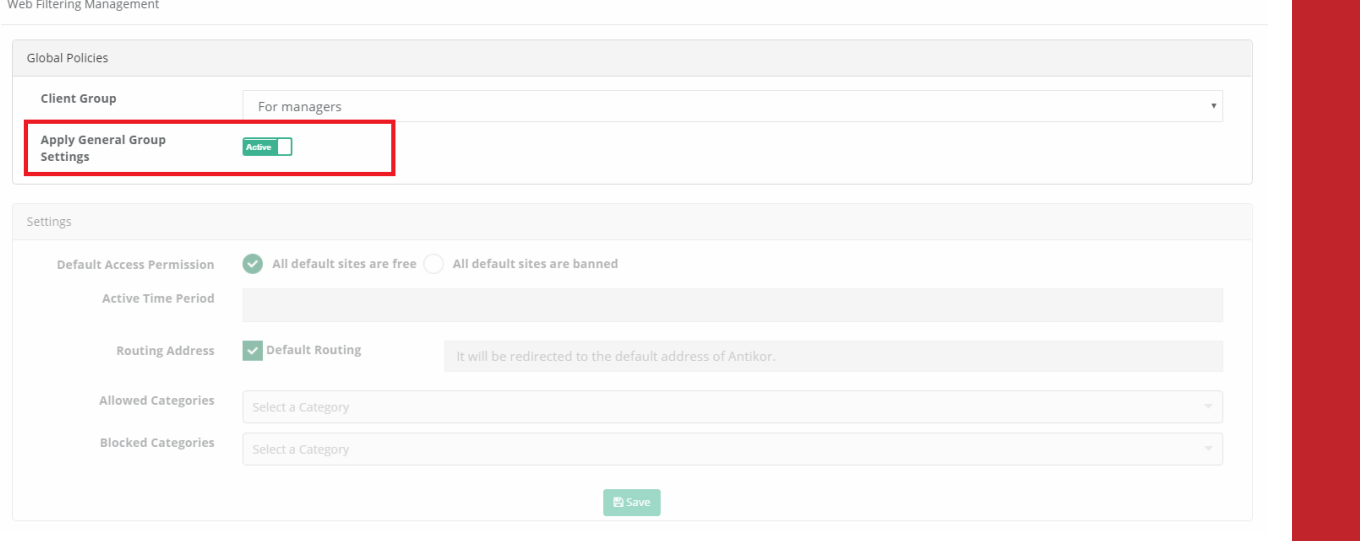

If we do not want "Apply General Group Settings";

The fields be written in Allowed or Blocked address.

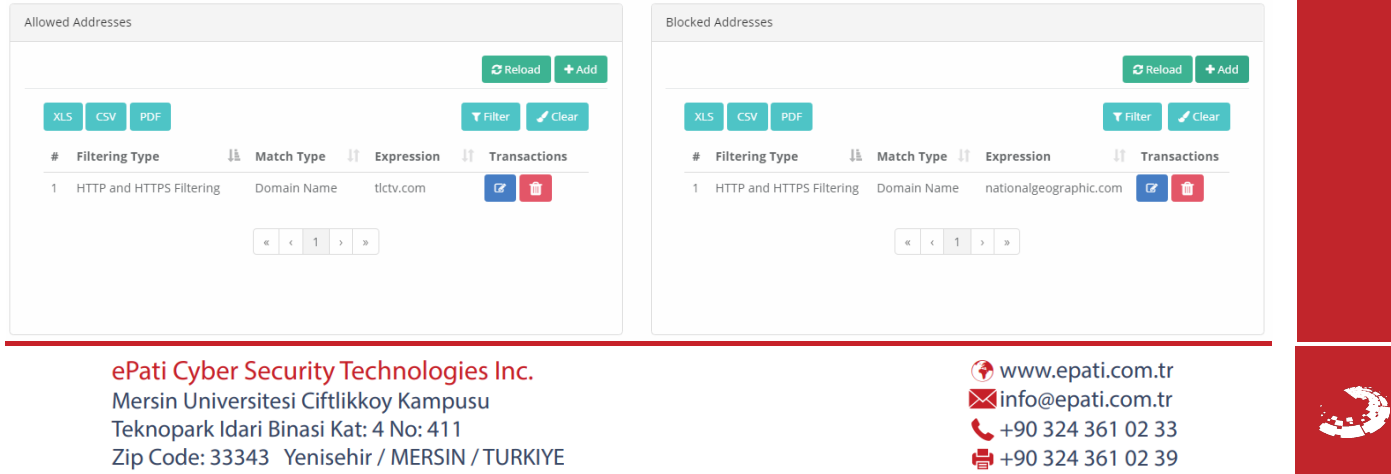